# **An Introduction to NineML**

Mike Hull <m.j.hull@sms.ed.ac.uk>

# **Overview [Introduction](#page-2-0) [3](#page-2-0)**

**[Object Model](#page-4-0) [5](#page-4-0) [Python lib9ML](#page-21-0) [22](#page-21-0)**

#### Slide 2

# <span id="page-2-0"></span>**Introduction**

- 9ML is a set of concepts underpinning a language for multiscale modelling in neuroscience
- The architecture, conceptual design & specification are the result of an INCF taskforce
- (Maps to an XML format)
- Multiple implementations of the concepts:
	- Python
	- Chicken Scheme
	- LEMS/NeuroML support/intersection
- Python lib9ml is a Python API to create and manipulate 9ML models

#### **Layers**

- 9ML is composed of 2 layers:
	- The Abstraction Layer
	- The User Layer

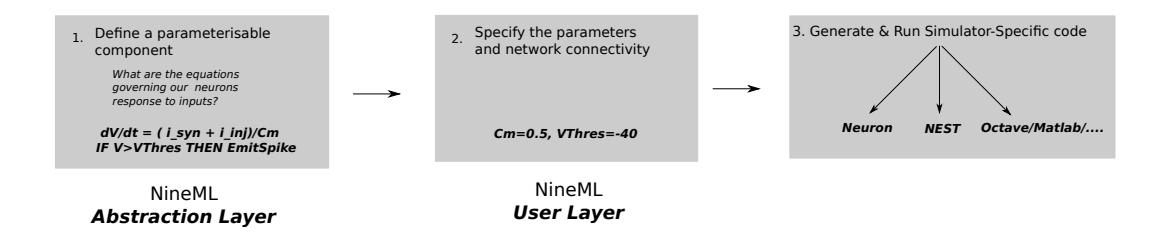

# <span id="page-4-0"></span>**Object Model**

Lots of Terms:

- Component
- Interface, Dynamics
- Regime, Transition
- StateVariable, TimeDerivative, StateAssignment
- OnEvent, OnCondition
- EventPort, AnalogPort, send/recv/reduce port
- Parameter
- Alias
- $\bullet$  ...

# **Object Model Overview**

Upper Bound on Complexity...

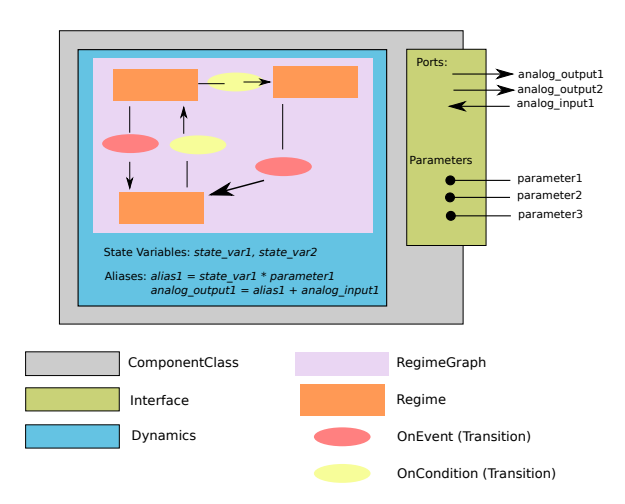

# **ComponentClass**

- A component represents some sort of dynamic object in a simulation
- A component could represent a channel, a neuron or a synapse
- A 9ML component has internal dynamics and an external interface

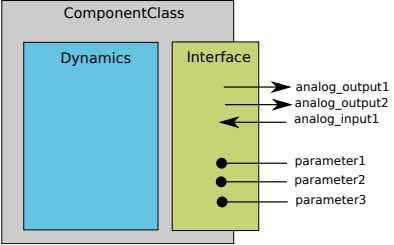

# **Interface**

"how does the component communicate to the outside world?"

The interface to a component is composed of

- Parameters Set once at the start of a simulation (compile-time)
- Ports Used to communication between components during a simulation (run-time)

#### **Parameters**

- Parameters allow us to define templated components in the abstraction layer
- This means we do not need to repeat the same code for every variation of the model
- For example, for an integrate-and-fire neuron: Reset-Voltage and Firing-Threshold
- Parameters are set at the start of a simulation and remain constant throughout
- [Parameter values are specified later by the User Layer]

#### **Ports**

- We are normally interested in not one object; but how a group of components respond when connected together
- Ports allow components to communicate between each other during a simulation
- There are 2 types:
	- AnalogPorts Communicate continuous values
	- EventPorts Communicate discrete events
- There are 3 port-modes; *incoming (recy/reduce)* or *outgoing (send)*, i.e. receiving or transmitting information
- outgoing ports are connected to incoming ports

#### **Event Ports**

- EventPorts send discrete events at a particular instant in time.
- For example:
	- a neuron component could send an event when it fires an action-potential
	- then a synapse component could cause a post-synaptic current in another neuron in response to receiving that event
- A send EventPort can be connected to any number of recv EventPorts
- Similarly, a recv EventPort can be connected to any number of send EventPorts

# **AnalogPorts**

- AnalogPorts transmit continuous values
- For example:
	- A current-clamp component would have a send AnalogPort for the current it produces.
	- A neuron component could connect a recv AnalogPort for receiving this external current
- A send AnalogPort can connect to any number of recv AnalogPorts
- BUT a recv AnalogPort can only be connected to one send AnalogPort.

### **Reduce Ports**

In many cases, we may want to connect an *incoming* port to several send ports.

For example, if we have neuron, we do not want to define a recv port on that component for each possible external input current.

Instead, we use reduce ports; which is similar to a recv port, except that it can be connected to multiple send ports and we define how the input from those should be combined.

We currently support,  $+$  for summing inputs.

This allows us to write decoupled components; since we are not interested in what or how many things we connect to; only that input-currents for example, can be summed.

# **Dynamics**

"how does the component component work internally??"

The dynamics block defines the behaviour of the component; in response to the interface. A dynamics block is composed of:

- StateVariables
- A RegimeTransition graph composed of Regimes & Transitions

### **State Variables, Regimes & Transitions**

- The dynamics of a component is defined by a set of state-variables;
- StateVariables can change either discontinuously or continuously as a function of time.
- The changes happen in two ways:
	- through TimeDerivatives, which define the continuous evolution over time. e.g.  $da/dt = -a/dt$
	- through StateAssignments, which make discrete changes to a StateVariable's value. e.g.  $q = q + 5$

# **RegimeTransition Graph**

- A component can have different TimeDerivatives for the StateVariables at different times.
- At any given time, a component will be in a certain Regime
- The TimeDerivatives controlling the StateVariables are specified by the current Regime.
- [The state-space of a neuron is defined by its StateVariables and its current Regime.]

# **RegimeTransition Graph**

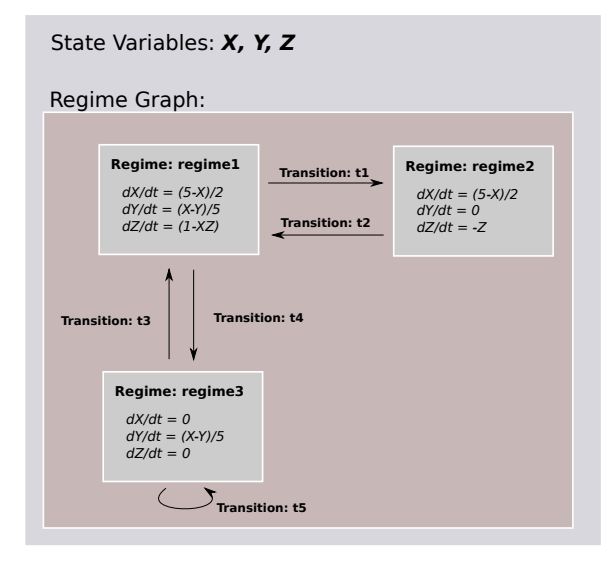

# **Transitions**

Components move between Regimes via Transitions. There are 2 ways of triggering a Transition:

- By a condition of the state variables, for example  $V > V$ Thresh.
- By an InputEvent on a port.

When a Transition is triggered; three things can happen:

- A change of Regime. e.g. if the component is in regime3, and the trigger for  $t3$  is satisfied, then the component will move into regime1
- StateAssignments can take place
- The component can send OutputEvents

During a transition, multiple StateAssignments and OutputEvents can occur.

# **RegimeTransition Graph for IAF Component**

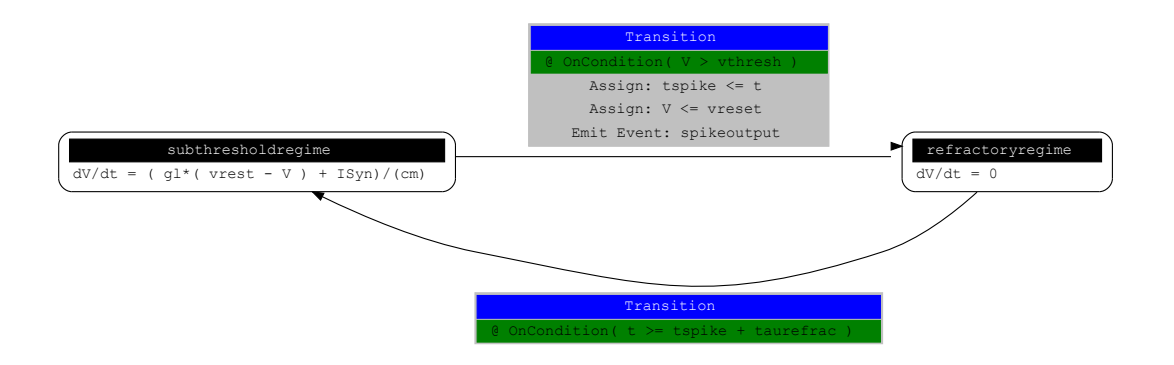

## **Aliases**

- Aliases allow us to define local symbols in a ComponentClass:
	- Intermediate variables.
	- Reduce Duplication (E.g. Tau/Inf in Hodgekin-Huxley Channel).
	- Recording of more complex expressions.
	- Simplification of send AnalogPorts.
- Example:

```
min f = malpha / (malpha + mbeta)mtau = 1.0 / (malpha + mbeta)malpha = (A \text{ alpha } + B \text{ alpha }^*V ) / (C \text{ alpha } + \text{ exp}((D \text{ alpha }+V)/E \text{ alpha}))mbeta = (A\text{ beta } + B\text{ beta } *V ) / (C\text{ beta } + \exp((D\text{ beta }+V)/E\text{ beta}))
```
#### **Object Model Recap**

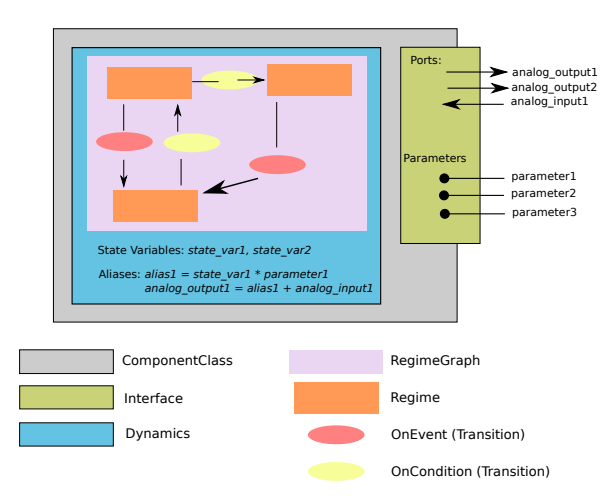

# <span id="page-21-0"></span>**Python lib9ML**

# **What can it do for you?**

• Simulation & Tool developers ?

Python lib9ml is an implementation of the 9ML Spec for:

- Loading and saving models from/to XML to/from Python objects.
- Object oriented API for traversing, querying and manipulating 9ML object model
- A platform for code-generation
- Users/Modellers ?
	- Intuitive, human read-writable API for model creation using 9ML
	- NEST, NEURON and PyNN support (beta)
	- Early adoptors and testers welcome!

# **Python lib9ML Model Construction**

- Python lib9ML provides a concise syntax for constructing models directly in python
- Automatic inference of StateVariables, Parameters and EventPorts
- Hierarchical components (Not standardised)
	- allow us to build a single component, out of several smaller components.
	- It allows us to separate their namespaces, producing simpler models.
	- This allows us to define subcomponents in a *reusable* way, (for example synapses)

# **Example Regime Transition Graph**

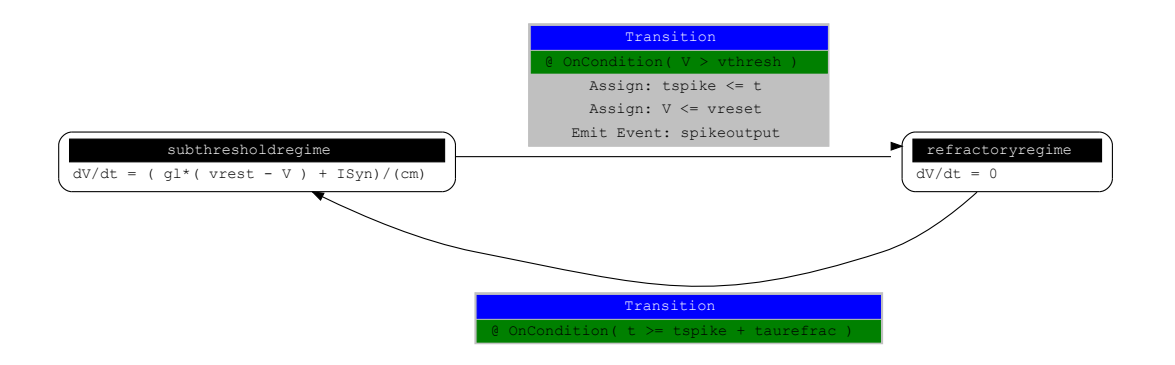

# **Model Construction**

```
import nineml.abstraction_layer as al
r1 = al.Regime(
                     "dV/dt = ( ql*(vrest - V) + ISyn)/(cm)"
                     name = "subthresholdregime",
                    transitions = al.0n("V > vthresh".do=["tspike = t",
                                                          "V = vreset",
                                                        al.OutputEvent('spikeoutput')],
                                                    to="refractoryregime"),)
r2 = al.Peaime("dV/dt = 0".
                 name = "refractoryregime",
                transitions = \int al.On("t >= tspike + taurefrac",
                                                  to="subthresholdregime") ], )
iaf = al.ComponentClass( name = "iaf",
                                  regimes = [r1, r2].
                                  analog_ports = [ al.SendPort("V"), al.ReducePort("ISyn", reduce_op="+")],
experience of the contract of the contract of the contract of the contract of the contract of the contract of the contract of the contract of the contract of the contract of the contract of the contract of the contract of
```
# **Manipulating the Object Model**

```
# Writing/Reading the object-model to XML
XMLWriter( iaf, 'iaf.xml')
loaded iaf = XMLReader('iaf.xml')
# Creating a dot file of the RegimeTransition Graph
DotWriter( iaf, 'iaf rtg.dot')
# Run simulations using PyNN ...
...
```
# **Finally..**

- Thanks for listening
- Any questions?